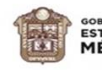

# **ESCUELA PREPARATORIA OFICIAL NO. 217**

#### **C.C.T 15EBH0403H**

# **OPCIÓN DE REGULARIZACIÓN**

# **III. ASESORÍAS COMPLEMENTARIAS**

#### **PÁGINAS WEB**

**NOMBRE DEL ALUMNO (A):** NOMBRE PEL ALUMNO (A): **PROFESORA: ROSALBA ANAHI MENDEZ LOPEZ SEMESTRE: SEXTO GRUPO:** 

#### **INDICACIONES:**

- ➢ Cumplir con el 100% de asistencias.
- ➢ Lee cuidadosamente cada una de las secciones.
- ➢ Deberás contestar en su totalidad las actividades correspondientes a cada sesión.
- ➢ Debe presentarse engargolado o sujeto con un broche BACO en folder.
- ➢ Responder las actividades según se indique, en hojas blancas, a tinta negra o lápiz sin manchones, tachaduras y con buena ortografía.

# **OBJETIVO GENERAL**

Diseña páginas web, animaciones, multimedia, imágenes digitales e impresas, para generar productos de comunicación y publicidad en el ámbito laboral y comunitario, favoreciendo el desarrollo ético, creativo e intercultural del entorno.

# **COMPRETENCIAS PROFESIONALES BÁSICAS**

Construye sitios Web creativos y funcionales mediante software de diseño web, para transmitir información electrónica diversa a gran escala de manera responsable y empática en contextos laborales, educativos y de la vida cotidiana.

# **APRENDIZAJES ESPERADOS**

Construye una página web utilizando elementos del software de diseño Web, favoreciendo su creatividad e innovación para comunicar información en distintos contextos.

#### **TEMARIO**

I. Introducción al Diseño Web. II. HTML y CSS

III. Diseño de Página Web usando software de aplicación.

#### **NOTA:**

#### **¡¡TODAS LAS ACTIVIDADES CUENTAN CON UN EJEMPLO DE SIMULACIÓN EN TU ANTOLOGÍA, NO OLVIDES CONSULTARLA!!**

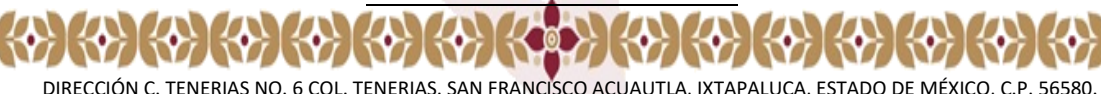

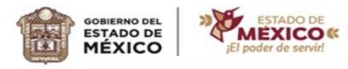

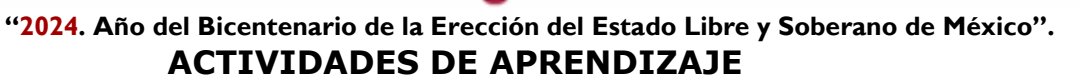

**ACTIVIDAD 1: CONCEPTOS BÁSICOS** Aprendizaje: Distingue los elementos de la página web y de su estructura

**EDUCACIÓN** 

#### **DESARROLLO DE LA ACTIVIDAD:**

Contesta las siguientes preguntas

¿Qué es una página Web?

¿Qué es la URL?

¿Qué es un sitio web?

¿A qué se refiere el Hosting?

¿Qué es HTML?

¿Qué elementos conforman la Página Web?

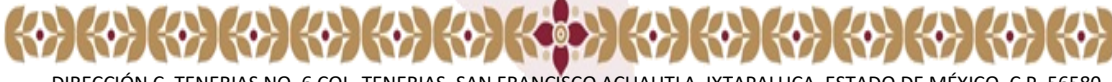

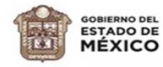

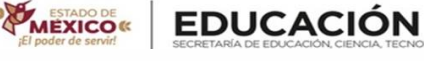

¥

**ACTIVIDAD 2:** ESTRUCTURA BÁSICA DE HTML

**Aprendizaje:** Distingue los elementos de la página web y de su estructura

**DESARROLLO DE LA ACTIVIDAD:** Observa con atención los siguientes códigos y corrige los errores localiz

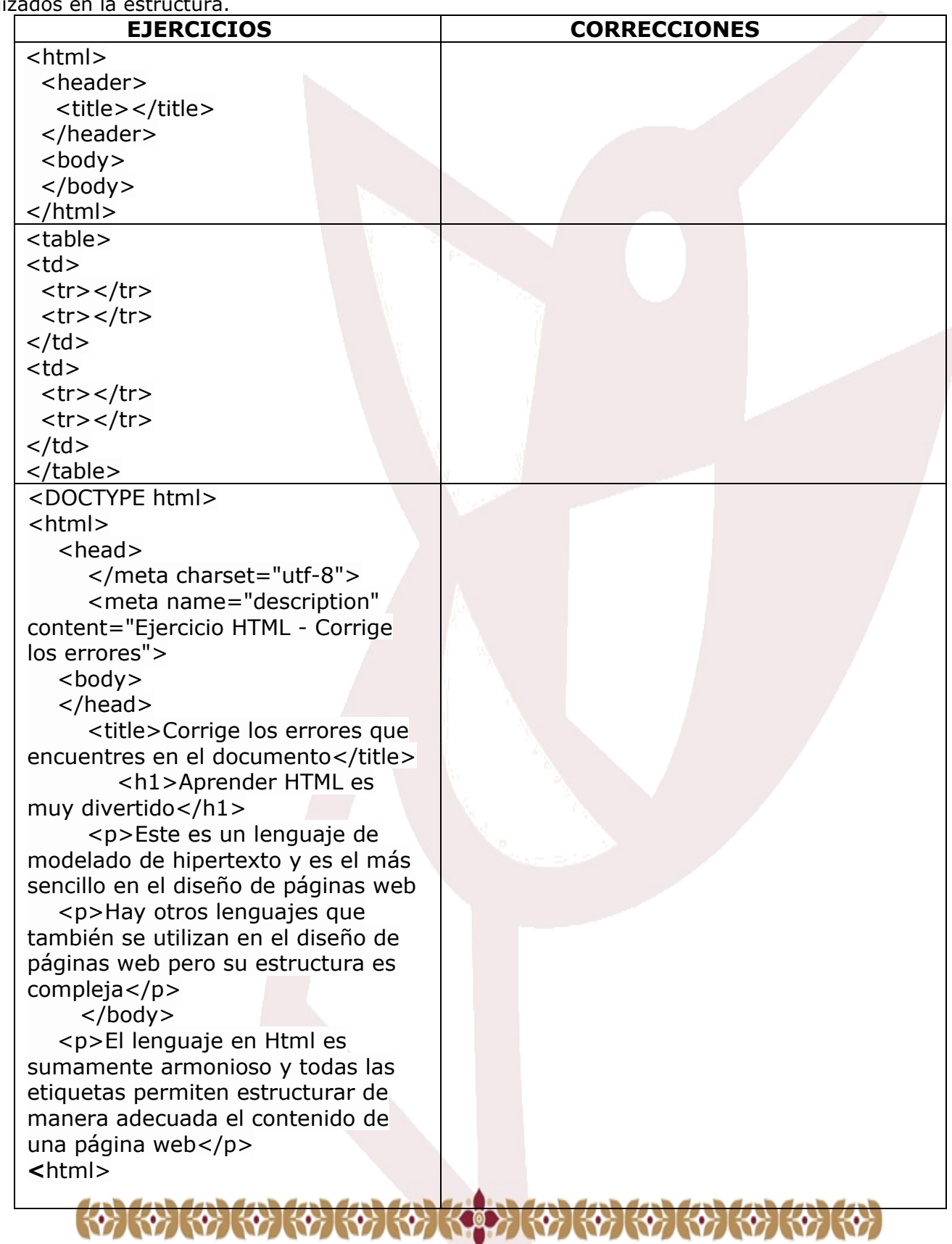

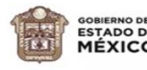

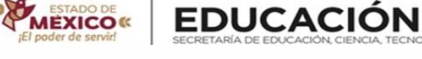

#### Actividad 3: Contesta el siguiente cuestionario con la información más relevante de **HTML**

1.- ¿Qué científico inventó el lenguaje HTML?

2.- ¿En qué año fue creado el lenguaje HTML?

3.- ¿Cuál era el objetivo del científico al crear el lenguaje HTML?

4.- ¿Qué entiendes por HTML?

5.- Define cada una de las letras que conforman la palabra HTML:

Hiper: the contract of the contract of the contract of the contract of the contract of the contract of the contract of the contract of the contract of the contract of the contract of the contract of the contract of the con Texto: when the contract of the contract of the contract of the contract of the contract of the contract of the Lenguaje: National Assembly and Contract and Contract of the Contract of the Contract of the Contract of the Contract of the Contract of the Contract of the Contract of the Contract of the Contract of the Contract of the C

6.- Menciona 4 características del lenguaje HTML:

7.- Menciona 7 reglas básicas que debes seguir para el diseño de una página web:

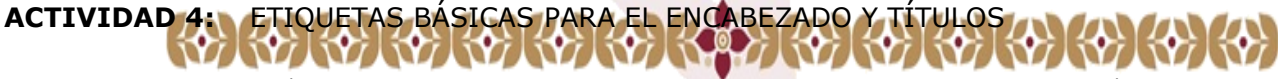

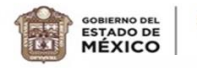

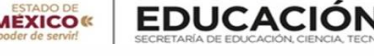

**Aprendizaje:** Reconoce y aplica las etiquetas básicas del encabezado y títulos mediante las siguientes etiquetas <p>, <strong>, <i>, <em>, <br/> <br/>>b>, <br/>>blockquote> <hr/><br/>>, <hr/><//>>, <h1>, <h2>,

**DESARROLLO DE LA ACTIVIDAD:** Generar un código haciendo uso de las etiquetas básicas de encabezado y título para reproducir el contenido de la siguiente imagen

# Tim Berners-Lee publica la idea de World Wide Web

#### 12/11/2008

World Wide Web (o la "Web") o Red Global Mundial es un sistema de documentos de hipertexto y/o hipermedios enlazados y accesibles a través de Internet. Con un navegador Web, un usuario visualiza páginas web que pueden contener texto, imágenes, vídeos u otros contenidos multimedia, y navega a través de ellas usando hiperenlaces.

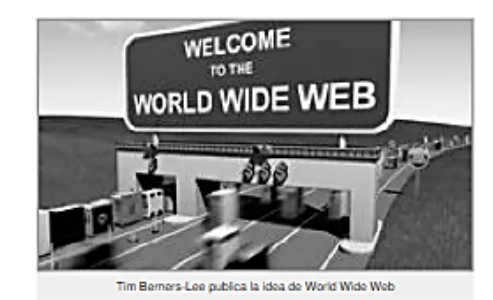

La idea subyacente de la Web se remonta a la propuesta de Vannevar Bush en los años 40 sobre un sistema similar a grandes rasgos: un entramado de información distribuida con una interfaz operativa que permitía el acceso tanto a la misma como a otros artículos relevantes determinados por claves.

Este proyecto nunca fue materializado, quedando relegado al plano teórico bajo el nombre de MEMEX. Es en los

años 50 cuando Ted Nelson realiza la primera referencia a un sistema de hipertexto, donde la información es enlazada de forma libre. Pero no es hasta 1980, con un soporte operativo tecnológico para la distribución de información en redes informáticas, cuando Tim Berners-Lee propone ENQUIRE al CERN (refiriéndose a Enquire Within Upon Everything, en castellano Preguntando de Todo Sobre Todo), donde se materializa la realización práctica de este concepto de incipientes nociones de la Web.

#### **Actividad 5: Revisa cuidadosamente el siguiente código y encuentra los errores en el uso de etiquetas:**

<html lang=es>

<head>

<title>World Wide Web</title>

</head>

<body>

```
<h1>World Wide Web</h1>
```
 $<sub>2</sub>$ 

En informática, la <strong><em>World Wide Web</strong></em> (WWW) o Red informática mundial comúnmente conocida como la web, es un sistema de distribución de documentos de hipertexto o hipermedios interconectados y accesibles vía Internet. Con un navegador web, un usuario visualiza sitios web compuestos de páginas web que pueden contener texto, imágenes, vídeos u otros contenidos multimedia, y navega a través de esas páginas usando hiperenlaces.

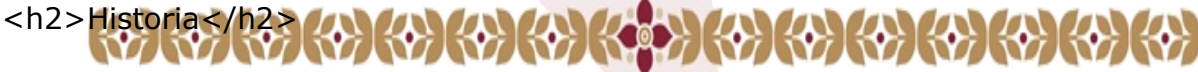

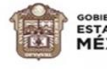

 $< p$ 

**MEXICO** 

La web se desarrolló entre marzo de 1989 y diciembre de 1990 por el inglés Tim Berners-Lee con la ayuda del belga Robert Cailliau mientras trabajaban en el CERN en Ginebra, Suiza, y publicado en 1992.

 $<$ /p $>$ 

 $<sub>2</sub>$ 

Desde entonces, Berners-Lee ha jugado un papel activo guiando el desarrollo de estándares web (como los lenguajes de marcado con los que se crean las páginas web), y en los últimos años ha abogado por su visión de una web semántica.

 $<$ /p>

```
<p>Fuente: <em>Wikipedia</p></em>
```
**EDUCACIÓN** 

</html>

#### **ACTIVIDAD 6:** ENLACES

**Aprendizaje:** Aplica la etiqueta <a href > para insertar enlaces o vínculos en una página

**DESARROLLO DE LA ACTIVIDAD:** A partir del texto que se te proporciona, debes crear una página web que tenga el mismo aspecto que la siguiente imagen:

# Los tres pilares de la Web

Tim Berners-Lee es considerado el padre de la Web porque desarrolló los tres elementos básicos para el funcionamiento de la Web:

- $\cdot$  HTML
- $·$  HTTP
- $\cdot$  URL

#### **HTML**

HTML, siglas de HyperText Markup Language, hace referencia al lenguaje de marcado para la elaboración de páginas web. Es un estándar que sirve de referencia para la elaboración de páginas web en sus diferentes versiones, define una estructura básica y un código (denominado código HTML) para la definición de contenido de una página web, como texto, imágenes, entre otros. Es un estándar a cargo de la W3C, organización dedicada a la estandarización de casi todas las tecnologias ligadas a la web, sobre todo en lo referente a su escritura e interpretación. Es el lenguaje con el que se definen las páginas web.

Fuente: HTML, Wikipedia

#### **HTTP**

Hypertext Transfer Protocol o HTTP (en español protocolo de transferencia de hipertexto) es el protocolo usado en cada transacción de la World Wide Web. HTTP fue desarrollado por el World Wide Web Consortium y la Internet Engineering Task Force, colaboración que culminó en 1999 con la publicación de una serie de RFC, el más importante de ellos es el RFC 2616 que especifica la versión 1.1.

Fuente: HTTP, Wikipedia

#### URL

Un localizador de recursos uniforme o URL -siglas en inglés de Uniform Resource Locator- es un identificador de recursos uniforme (URI) cuyos recursos referidos pueden cambiar, esto es, la dirección puede apuntar a recursos variables en el tiempo. Están formados por una secuencia de caracteres, de acuerdo a un formato modélico y estándar, que designa recursos en una red, como Internet.

Fuente: URL, Wikipedia

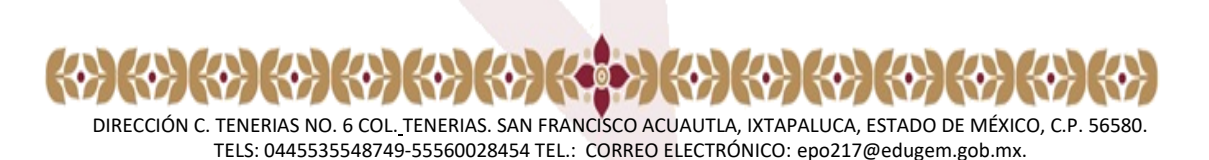

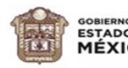

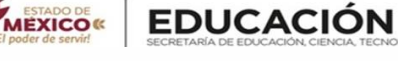

**ACTIVIDAD 7:** FORMATO DE TEXTO **Aprendizaje:**</u> Aplica la etiqueta <b > <u> <i> <strong> <big> <small> para modificar el formato y tipografía de un texto

**DESARROLLO DE LA ACTIVIDAD:** consulta tu antología y el ejemplo de simulación para realizar el código de una página web que posea las siguientes características:

- •Título de la página: tu nombre
- •Título del cuerpo de la página: Tu nombre completo
- •Subtítulo: Autobiografía.
- •Tipo de letra para el título y subtítulo: Trebuchet
- •Tipo de letra para el contenido: Verdana
- •Del contenido: redacta tu autobiografía escrita en párrafos, con fechas y edades subrayadas, los nombres en negritas y los sitios en itálica o cursiva.

**ACTIVIDAD 8:** LISTAS NO ORDENADAS

**APRENDIZAJE:** Aplica la etiqueta <ul> para crear listas no ordenadas.

**DESARROLLO DE LA ACTIVIDAD:** A partir de la siguiente imagen, realiza el código correspondiente para visualizar la lista no ordenada

# Países a visitar

- Italia
	- o Florencia
	- ∘ Roma
	- o Venecia
- Irlanda
	- ⊙ Dublín
	- ∘ Cork
	- · Galway
- Alemania
	- o Berlin
	- ⊙ Hannover
	- o Munich

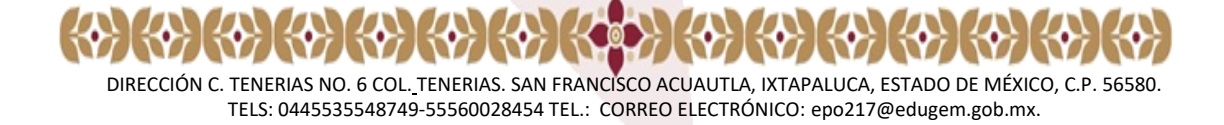

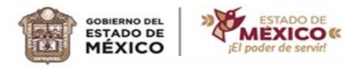

#### **ACTIVIDAD 9:** LISTAS ORDENADAS

**EDUCACIÓN** 

**APRENDIZAJE:** Aplica la etiqueta <ol> y <ol type> para crear listas ordenadas con diferente tipo de numeración.

**DESARROLLO DE LA ACTIVIDAD:** Realiza un código donde hagas uso de las listas ordenadas para enlistar lo siguiente:

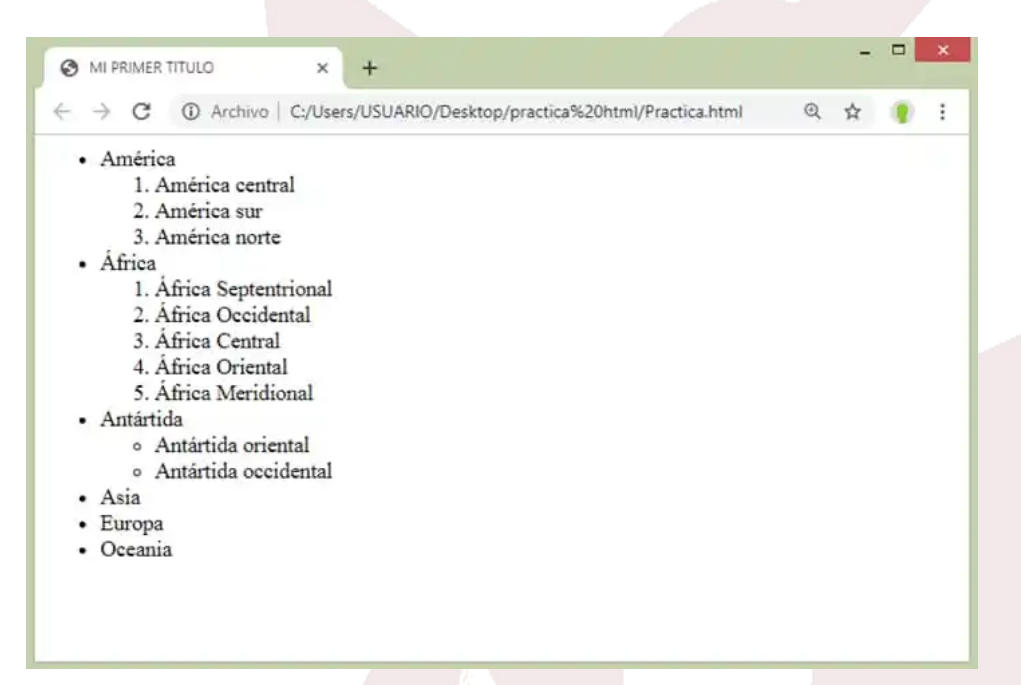

# **ACTIVIDAD 10:** LISTAS DE DEFINICIÓN

APRENDIZAJE: Aplica la etiqueta <dl>, <dt> y <dd> para crear listas ordenadas tipo glosario.

**DESARROLLO DE LA ACTIVIDAD:** Realiza un código para realizar un glosario con los

siguientes términos:

- **Internet**
- Tecnología
- **Comunicación**
- **Computación**

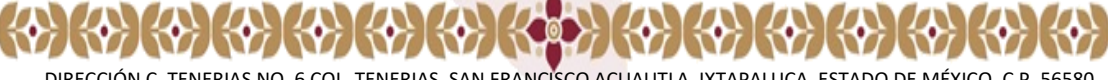

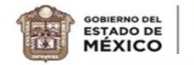

**MEXICO** 

**"2024. Año del Bicentenario de la Erección del Estado Libre y Soberano de México". ACTIVIDAD 11:** LISTAS ANIDADAS

**APRENDIZAJE:** Aplica la etiqueta <ul> y <li> para crear listas anidadas.

**EDUCACIÓN** 

**DESARROLLO DE LA ACTIVIDAD:** A partir de la siguiente imagen, realiza el código correspondiente para visualizar la lista anidada

- Inicio
- $\bullet$  Sobre mí
- servicios
	- o Fontanería
	- o Electricidad
	- o Pintura
		- Parkings
		- Trabajos en altura
		- Domicilios privados
- **Testimonios**
- Contacto

# **ACTIVIDAD 12:** COLOR

**APRENDIZAJE:** Aplica la etiqueta <br />bg color> <colortext> para colocarle color al texto y al fondo

**DESARROLLO DE LA ACTIVIDAD:** En la siguiente actividad jugaras con los colores, elige una bandera del país que prefieras, y realiza un código en el que hagan uso de los colores de su bandera, en el contenido textual, describe al país que elegiste.

#### **ACTIVIDAD 13:** IMAGEN

**APRENDIZAJE:** Aplica la etiqueta <IMG src> para colocarle una imagen a una página web

**DESARROLLO DE LA ACTIVIDAD:** Realiza un código para agregar la imagen de la bandera al código anterior.

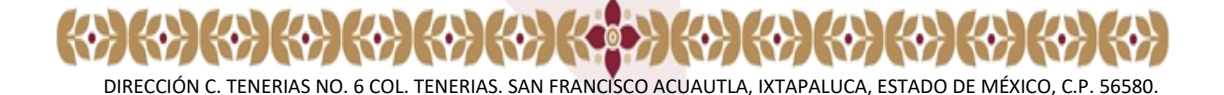

TELS: 0445535548749-55560028454 TEL.: CORREO ELECTRÓNICO: epo217@edugem.gob.mx.

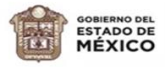

#### **"2024. Año del Bicentenario de la Erección del Estado Libre y Soberano de México". LISTA DE COTEJO DE 1er. PERIODO DE REGULARIZACIÓN**

#### **PÁGINAS WEB**

¥

**Nombre del alumno: \_\_\_\_\_\_\_\_\_\_\_\_\_\_\_\_\_\_\_\_\_\_\_\_\_\_\_\_\_\_\_\_\_**

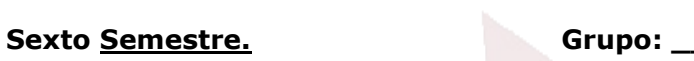

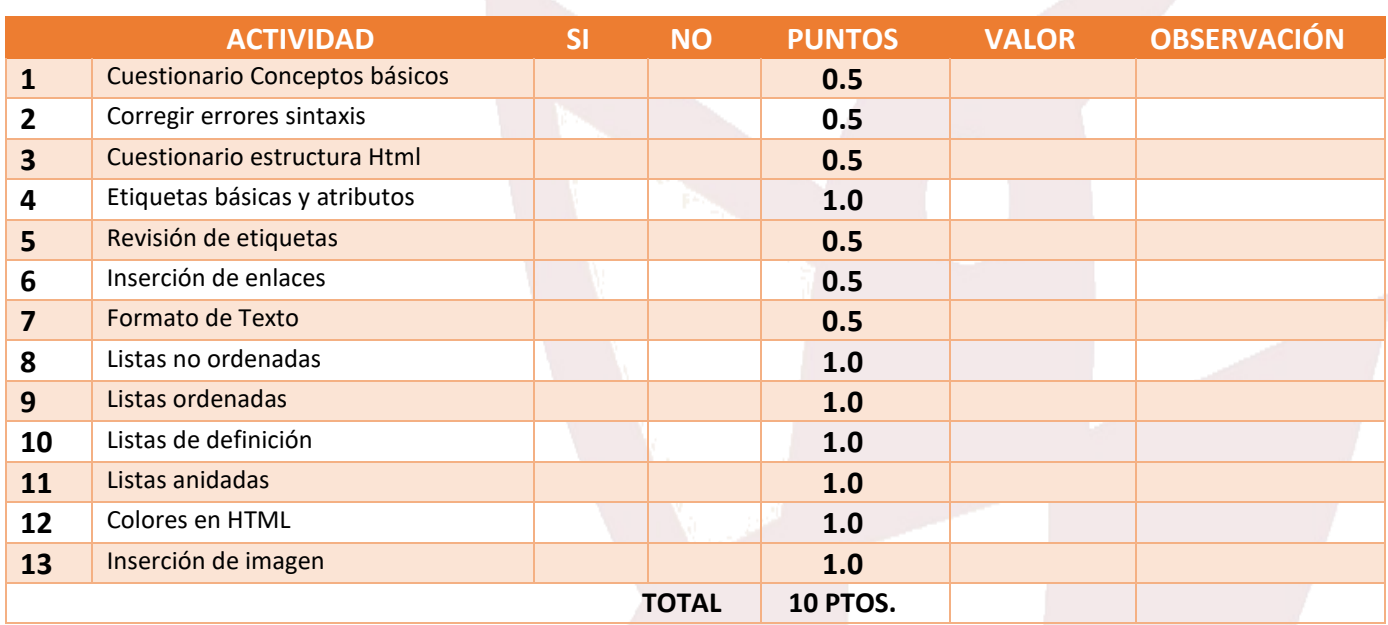

#### **LISTA DE ASISTENCIA**

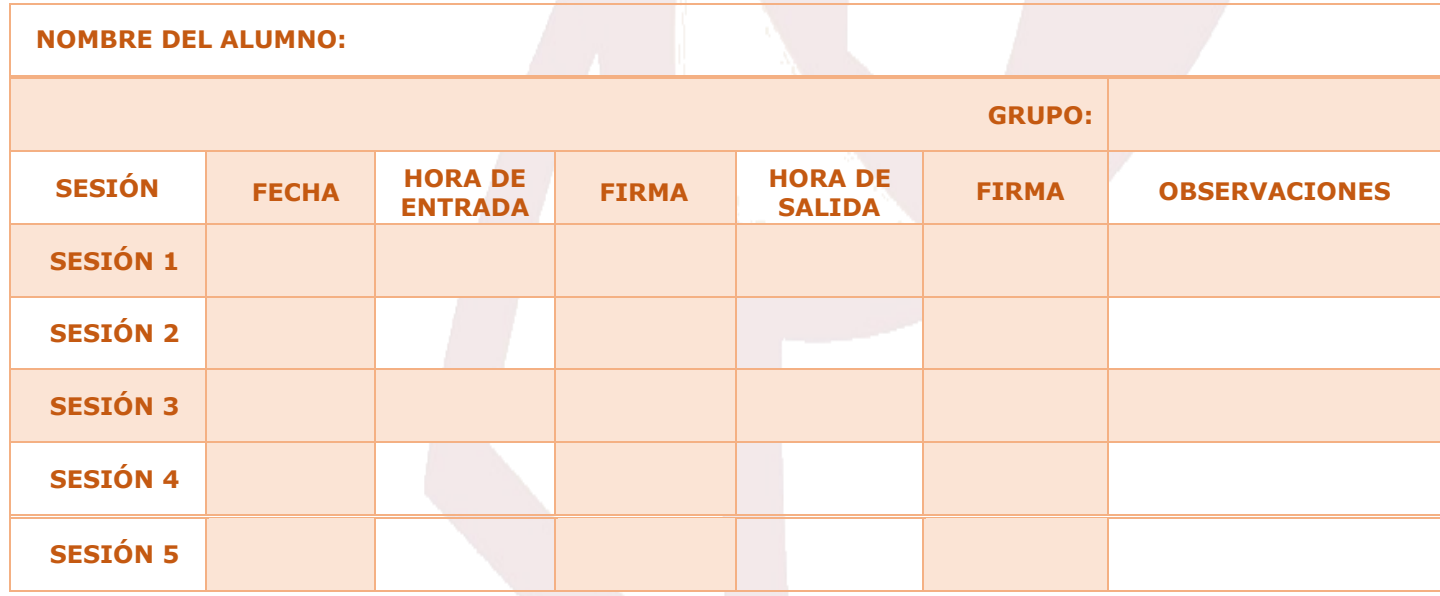

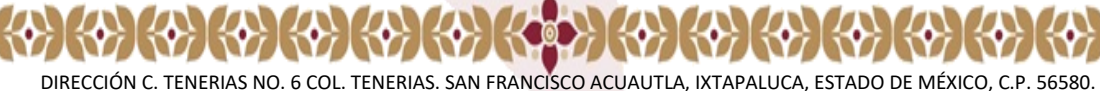

TELS: 0445535548749-55560028454 TEL.: CORREO ELECTRÓNICO: epo217@edugem.gob.mx.